## DF600Plus communication interface documentation

The main interface opens the system setting interface, find the communication setting interface, as shown below:

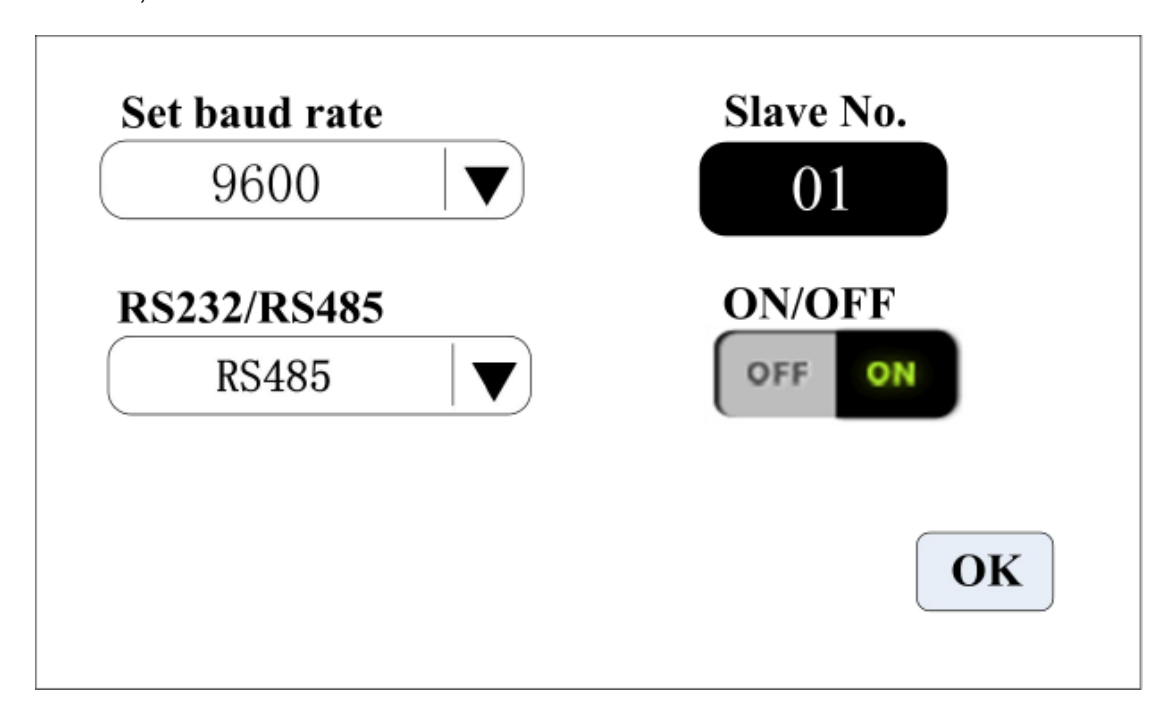

Click the system setting button on the main interface and click the communication setting button to enter the communication setting interface.

This product supports modbus communication protocol-RTU mode, first select the communication baud rate and communication interface RS485, click the local address button, enter the peristaltic pump address number (range 1-32), select the communication enable is ON, at this time The man-machine interface communicates with the controller and receives the signal control of the man-machine interface.

Note: After the setting is completed, the peristaltic pump only receives the communication signal under the main interface, and the other setting interfaces are invalid.

Interface Description:

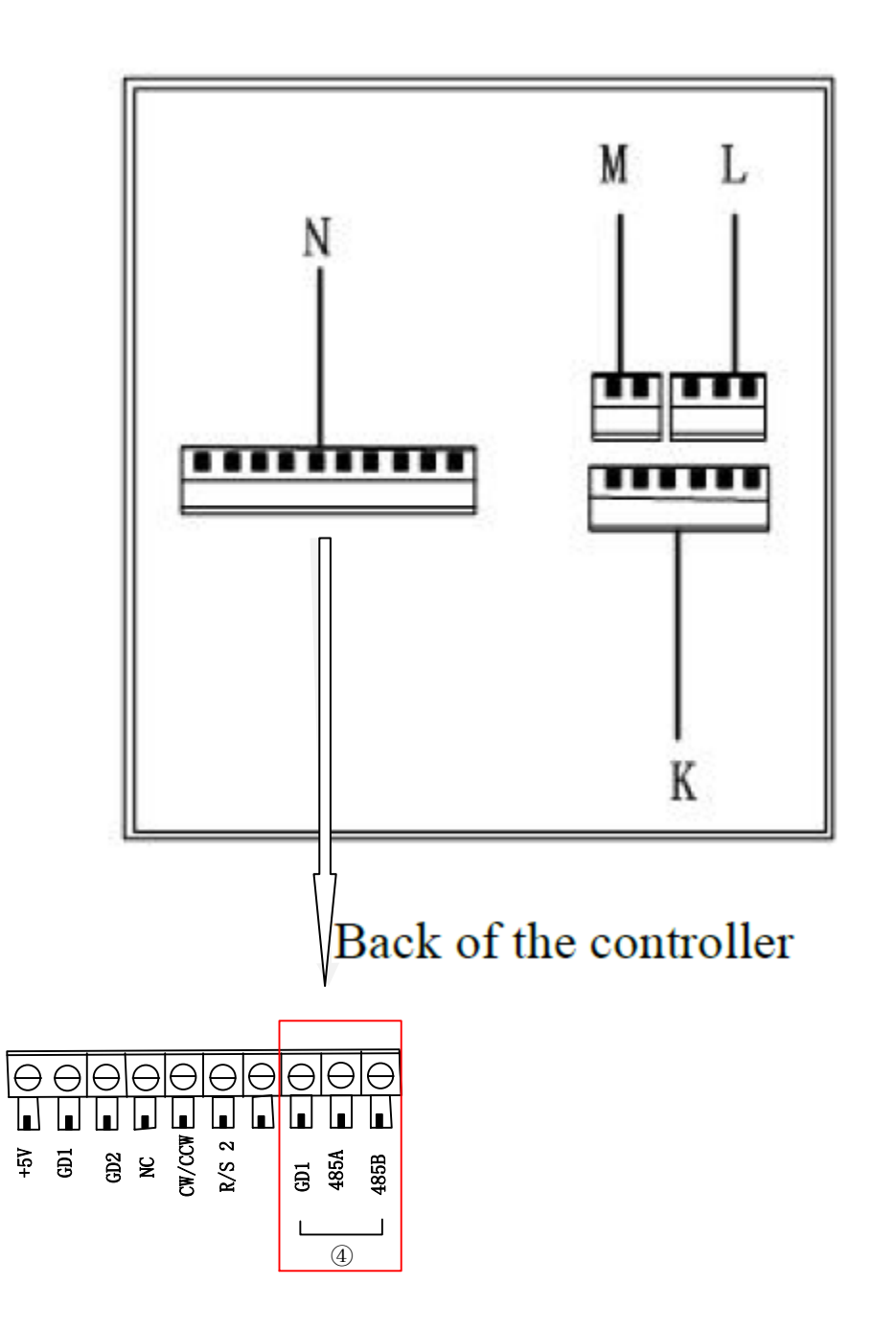

The user can correspond to the film label on the rear panel of the controller. GD1, 485A +,

and 485B- are communication interfaces.

Remarks: additional communication protocol